# **Delivery Site Registry Quick Reference**

## **How to Navigate and View in DSR**

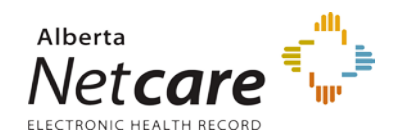

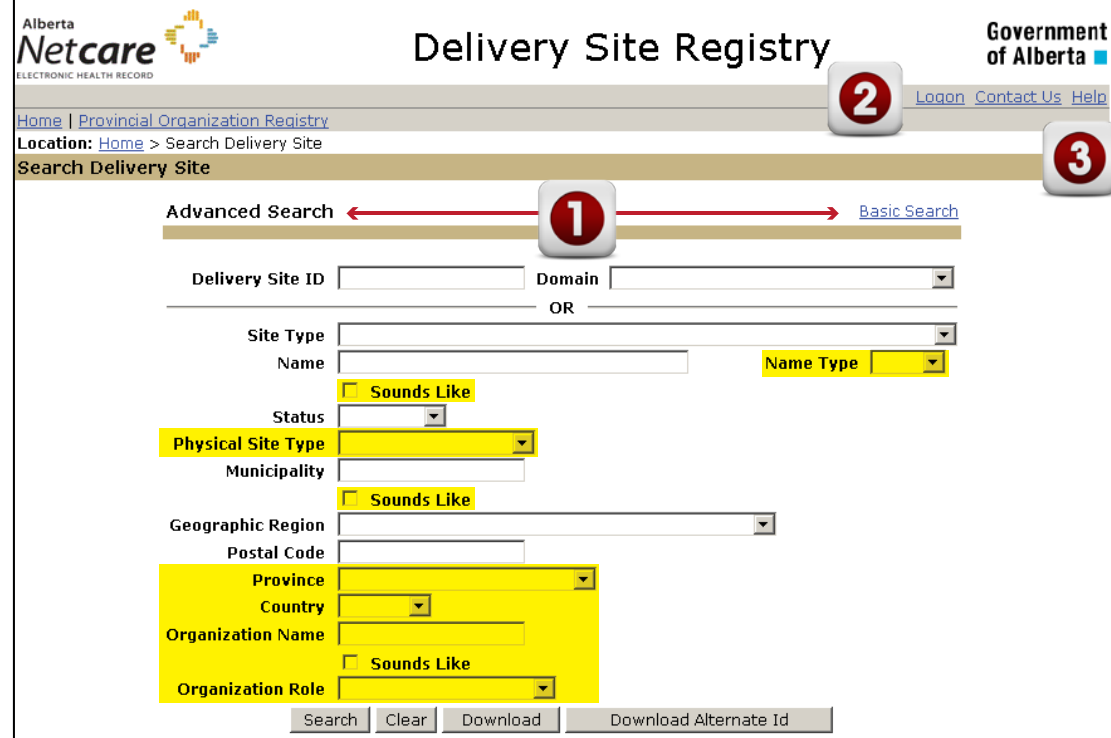

#### **Anonymous Access**

An anonymous user does not need to log on (authenticate). You may *Search*, *View Delivery Sites*, *Retrieve* or *Download*.

Download file requests are removed when your session is terminated.

### **1. Basic & Advanced Search**

There are two types of search methods **Basic Search** and **Advanced Search**:

- The **Basic Search** is displayed when you open DSR. The fields that are not highlighted in yellow are the fields available in Basic Search.
- The **Advanced Search** screen (displayed at the left) provides additional search fields to help you refine your search. The areas highlighted in yellow identify the extra search fields available in the *Advanced Search* function.

Each of these search screens are divided into two sections. The section above the grey line can be used when you have a *Delivery Site ID/Alternate ID* or you can choose a *Domain name* from the drop-down menu. The section below the grey line is for searching when you use multiple search criteria. *Wildcards (\*)* can also be included.

Click the *Search* button to view your *Search Results*.

The Search Results can be downloaded into a Microsoft Excel file. Click the *Download* or *Download Alternate Id* button. When the file is ready, a *Download Details* link appears on the screen. If you do not download the file within 24 hours, the file is deleted.

The Alternate ID Report cross-references Delivery Site IDs to Alternate IDs for the selected Delivery Sites.

#### **2. Logon**

Your role and permissions identify what activities you are able to perform in DSR:

- You are a *Primary Data Source* and want to add a delivery site,
- You are a *Secondary Data Source* and want to propose changes,
- You are a *Consumer* and wish to sign up for email notifications.

**All Users** may sign-up for email notifications when you are *logged on* (Authenticated Access) to DSR.

#### **3. Help**

Click the *Help* link to display a new Web page with help content, specific to the screen you are viewing.

Additional Help Files are available from within the new page.

## *How do I update my DSR access from Anonymous to Authenticated?*

Authenticated Access requires users to log on. This level of access grants the additional set of functionality (add, update, propose, etc.).

Access level is based on the DSR role assigned to a user:

- A *Primary Data Source* can add a delivery site or update site information,
- A *Secondary Data Source* can propose changes,
- A *Consumer* can sign up for email notifications.

## *What does a search result look like?*

Depending on your criteria, search results are displayed in a typical screen format (see sample on the right).

Click the *individual ID* to view a detailed Delivery Site Profile.

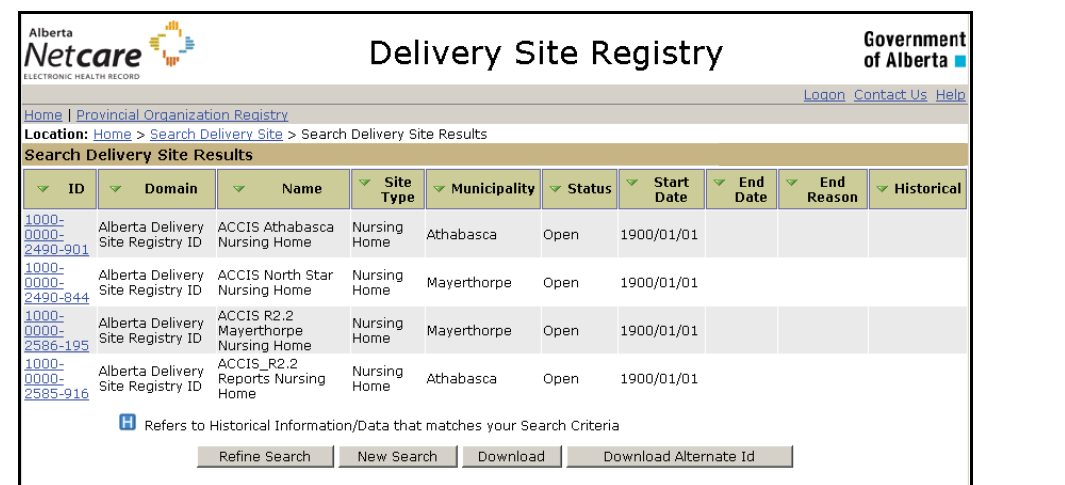

**Note:** Every change to Delivery Site information entered in the DSR is stored in Change History logs. Only *Primary Data Sources* can view the *Change History logs* for a Delivery Site.

*Secondary Data Sources*, *Consumer* and *Anonymous* users will see the last created and updated time stamp.

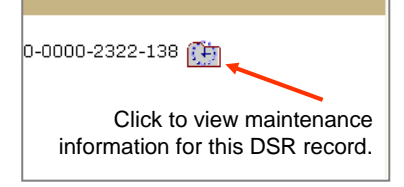

## *What type of related information can I view on a Delivery Site Profile page?*

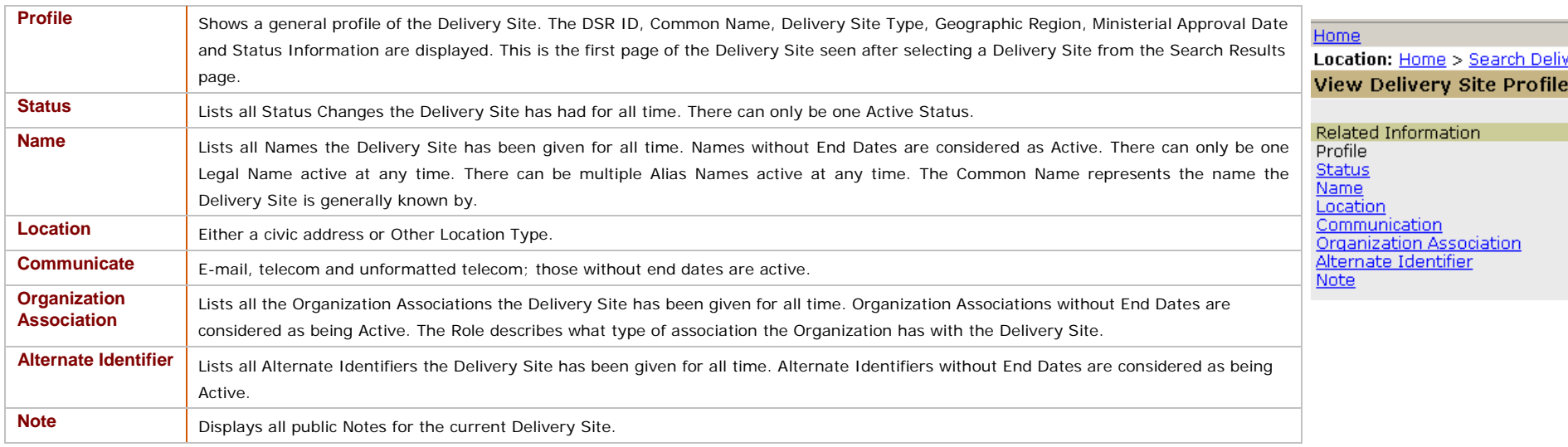